## **Preview Window**

This is the window to the right of the *Scene Properties* dialogue that displays how the rendered scene will look with the current settings. This window will automatically refresh when any of the scenes properties have been modified. The delay between a settings modification and the subsequent refresh of the *Preview Window* can be altered in the *GridView Preferences* dialogue. See *Preferences*.

Another feature of the *Preview Window* is the ability to query grid values. If the left mouse button is clicked while the cursor is inside the window, then a tool tip will appear with information from the grids in the *Grid Layer Control* (see Figure 14.21). This information includes the name of the grid(s) being queried, the X, Y coordinates of the selected location, and the value at that location. This feature is available for any rendered scene.

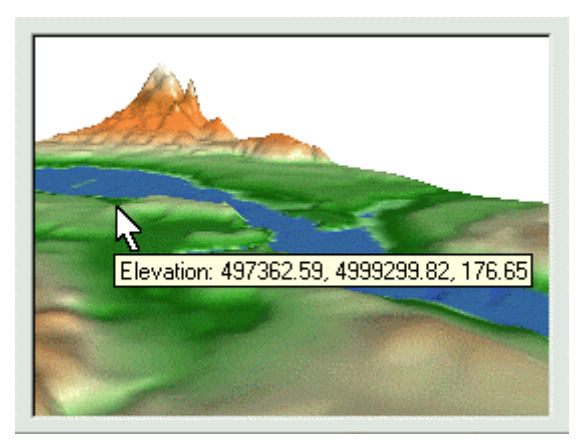

Figure 14.21. Click the left mouse button to get information from the grids in the *Grid Layer Control*.